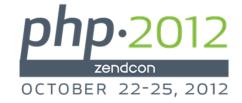

# Case Study: Zend Server on IBM i

Vermont Gas Systems Work Order Management System

## About John Valance

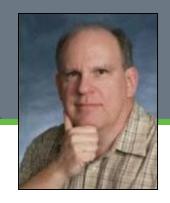

- Independent consultant
  - Specialty is helping iSeries shops develop web applications, and related skills
  - Training, mentoring, consultation and coding
- 25+ years iSeries/AS400 experience
- 12+ years of web development experience
  - Web scripting language of choice = PHP
- Frequent presenter on web development topics
- Trainer for Zend Technologies
  - ▶ Teaches Intro to PHP for RPG programmers

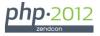

## Vermont Gas Systems

- Natural Gas Utility in north western Vermont
- Regulated Business
- Serves Burlington and surrounding areas
- About 40,000 customers (small utility)
- Expanding service territory

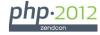

# IBM i (aka: iSeries, System i, i5, AS/400)

- ▶ IBM's legacy midrange platform
- Precursors date back to 1970s -80s
- Unique design, legendary reliability and longevity
  - High technology investment protection
- Proprietary, integrated, object-based operating system (i/OS)
  - Many built-in business capabilities
    - Database (DB2), Security, Communications,
  - Technology Independent Machine Interface
    - OS has survived many hardware technology changes
- Proprietary programming language = RPG
- Vast portfolio of 3rd party business applications, in all industries
  - Typically character-based terminal applications (aka green-screen)
- ▶ Runs enterprise applications, backbone for many medium to large businesses

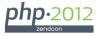

# Screen-shot: IBM i Sign On Display

|                |     | Sign | 0n  |                            |      |      |       |                                  |
|----------------|-----|------|-----|----------------------------|------|------|-------|----------------------------------|
|                |     |      |     | System<br>Subsys<br>Displa | tem  |      | . : ( | 00508645<br>QINTER<br>QPADEVOOOR |
| Pa<br>Pr<br>Me | ser |      |     |                            |      |      | 1980  | 2005                             |
| 40             |     |      | (0) | COLLINIO                   | 1011 | com. | 1300, |                                  |
| M <u>A</u> a   |     |      |     |                            |      |      |       | 06/053                           |

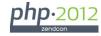

### PHP on IBM i

- ▶ 2005: Zend/IBM partnership
  - Zend/PHP = Strategic technology for IBM i
  - IBM i = Strategic platform for Zend
- Simple Installation includes Zend Server CE, licenses for Zend Studio
- ▶ PHP has gained wide acceptance by IBM i community
- ▶ PHP is more accessible for RPG programmers than Java
  - Demand for education is growing
- Typically used to access legacy DB2 tables
- Toolkit for IBM i
  - Access native IBM i system objects
  - Call RPG programs

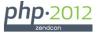

## Background - Reasons for a New System

- Project Scope: Rewrite VGS Work Order Mgmt System in PHP
  - Need to replace 15 y/o legacy, green-screen application, with numerous enhancements
  - Old system needed many enhancements, was difficult to maintain
  - Lots of redundant code, hard-coded value lists
- Technical goals of new system:
  - Modern, intuitive user interface
  - Solid, modular code base
  - Easily maintainable and extensible

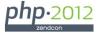

## Why Custom PHP Solution?

- Search for new system included several vendor offerings
  - One vendor offering was \$1Million+ solution, plus services
  - Excellent solution, but...
  - Would have completely disrupted existing business processes
- In the end, decision to use custom coded solution
  - Browser-based interface
  - PHP / Zend Server running on IBM i
  - Consultant (me) to lead project and write code

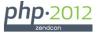

## Benefits of Custom Approach

- Get exactly what they needed
- Low risk
- Low cost

# System functionality based on old system, with enhancements

- Meet pressing business requirements
- Greatly improved interface and code based
- Incremental improvements to business processes
- Allows for future enhancements

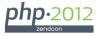

## Functional Features of the System

#### Maintain Information on Work Orders

- Anything related to construction or maintenance of gas lines
  - Gas Transmission lines (regional pipelines)
  - Gas Mains (local pipelines)
  - Gas Services (pipe to premises)
- Repair Leaks (on mains / services)
- Retire / Replace main or service
- Work Order Type = describes type of line and work to be performed

## Primary users are Engineering Department

Accounting also researches W/O issues

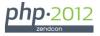

## **Ancillary Information**

- Cleanup details
- Pipe Exposures
- Sewers on site
- DIMP Data Collection (Key project goal)
  - Distribution Integrity Management Plan

#### **Interfaces**

- Marketing Sales Applications (New Installs)
- Accounting Activity / Project Costs
  - ▶ Time Sheets / Payroll
  - Vendor Billing

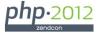

## Life Cycle of Work Orders

- Create Work Order
- Print Work Orders
  - Several different formats for each WO type
- Complete Work Orders
  - Entry of data collected in field
- Close Work Orders
  - Post details to accounting

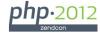

# Technical Features of the System

- Hybrid Object Oriented / Procedural Design
- Model / View / Controller code organization
- Selective use of Zend Framework components
- Powerful custom helper classes
  - Form generation
  - CRUD SQL generation
- Highly consistent, easily maintainable code base
  - Table searching/filtering/download
  - Single record CRUD screens
- User maintainable list management (Drop-downs)
- Security
  - Authentication with IBM i UID/PSWD
  - Robust access control at user or group level
- Use of JOD Reports to generate PDF reports and printed forms

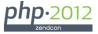

## Demo of System

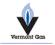

Database is PROD

# VGS Work Order Management System Main Menu

Script: menuMainCtrl.php User: JVALANCE [logout] Oct 17, 2012 @ 10:31:36 pm

#### **Work Orders**

- All Work Orders
- Leaks
- Create New Work Order
- Create Multiple SR/ST Orders
- Pipe Exposures
- Cleanups
- Sewers
- Plastic Pipe Failures
- Mechanical Fitting Failures

#### **Tables**

- Projects
- Pipe Types
- Drop Down Lists

#### **Security**

- Profiles
- User/Group Xref
- Authorities
- Profile Authorities
- · Test with profile:

Change user

#### Reporting

- Cancelled Work Orders download
- W/O Inventory Reconciliation

#### System

• Log Out

©2010-2012 Vermont Gas Systems, Inc. P.O. Box 467, Burlington VT 05402. Phone: 802.863.4511.

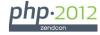

## Use of Zend Framework

- Began with desire to implement Zend Framework based architecture
- Not full implementation of Framework
  - R & D period factored into schedule
  - After 2 months, could not get all features working
    - Zend\_DB\_Table, Zend\_DB\_Select, Zend\_Paginator
  - Created home-grown versions of these components
    - VGS\_DB\_Table, VGS\_DB\_Select, VGS\_Paginator
- Used many of the concepts of Framework, but had to "roll our own" classes
  - Very consistent design, using 00
- No front controller, but using a common layout.php on all pages
  - ▶ Handles authentication, error checking, page layout for every screen.
- Extensions to Zend\_Form
  - VGS\_Form extends Zend\_Form
- VGS\_Form\_Helper
  - Automatically sets many form attributes from DB2 metadata

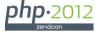

# General Application Screens Structure

- layout.php Included in each view script
  - Functions to show header and footer
  - Error handling: set\_error\_handler()
  - Session management: session\_start()
    - Check isset (\$\_SESSION['userId'])
    - If not, redirect to loginCtrl.php

### Two main types of applications:

- Search Screens
  - Multi-record, filtered, paginated record lists
- Edit/Display Record screens
  - Single-record screens, for CRUD operations

Cookie-cutter design for building list and record screens

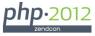

## Search Screens - components

- Nav Buttons bar
  - Main menu (or close pop-up)
  - Download (optional)
  - Create record (optional)
  - + Custom buttons (app specific)
- Filter bar
- Paginator bar
- Search Results (records matching search criteria)
- Download capability
  - Uses filters entered for search

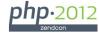

## Edit/Display Record screens - components

### Nav Buttons bar

- Main menu (or close pop-up)
- Save (not in display mode)
- Cancel
- Return to Search List
- + Custom buttons (app specific)

#### Form

Field Groups (defined in Form class)

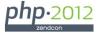

## Record detail screens - CRUD

#### • Modes:

Create, Read (display), Update (edit), Delete

#### Create and Edit modes

- Same validations, by default
- If form data changed, warning on cancel or navigate away

#### Display mode

- Same form layout as Create/Edit
- Set all inputs to readonly, class="disabled", tabindex="-1", and clearValidators()

#### Delete mode

- Show record output only, format like display mode
- Replace "Save button" with red "Delete button"
- Confirm dialog before delete

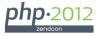

## Building a Detail Screen

# Three primary objects are involved, related to table being maintained:

- Form object, extends Zend\_Form, e.g.:
  - class Project\_Form extends Zend\_form { ... }
- Form Helper object (custom code, very helpful)
  - class VGS\_FormHelper { ... }
  - Retrieves DB2 metadata for table fields on form
  - Sets appropriate filters, validators, attributes based on metadata
- Table object, extends VGS\_DB\_Table, e.g.:
  - class Project\_Master extends VGS\_DB\_Table { ... }

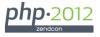

## Example -Sewer Update Form

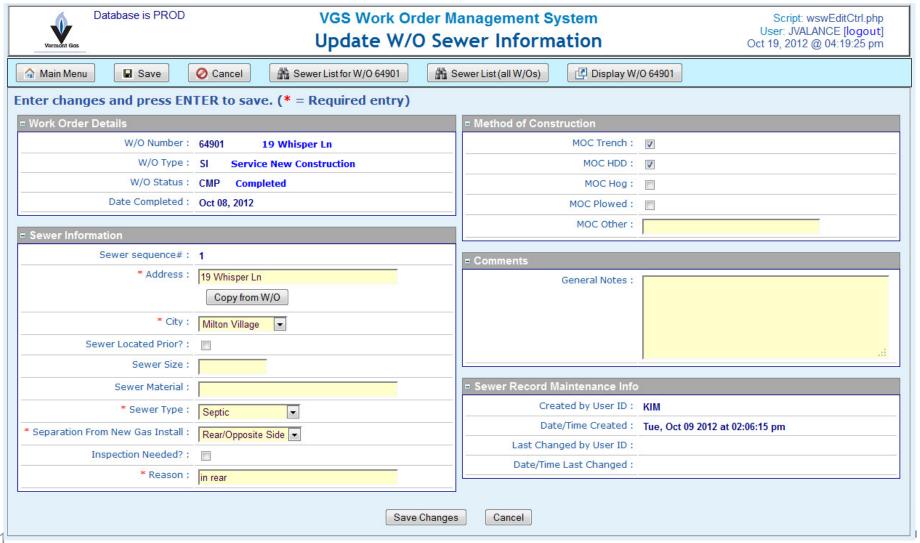

## Zend\_Form - base ZF class

- HTML forms are unwieldy, and contain many co-dependent elements
  - <form> tag
  - <input> tags of various types
  - Field labels
  - CSS and other rendering attributes
  - Error messages
  - Data values
- Server side code must handle:
  - Form loading (new record defaults/ existing record values)
  - Validations based on data types, business rules
  - Reloading form with values and messages, until valid input

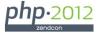

# OO to the Rescue! Zend\_Form / Zend\_Form\_Element

- Zend Framework provides classes to simplify/abstract form processing
  - Handle all aspects of form definition and processing in PHP
  - Use render() method to display the form.
  - Largely avoids HTML, controls everything via structured program code.
- Zend\_Form ~= <form>
- Zend\_Form\_Element ~= <input>
  - Zend\_Form object contains multiple Zend\_Form\_Element objects

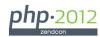

## Zend\_Form example

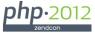

## Zend\_Form methods

- reset() clear form or load defaults for new record in create mode
  - can override in derived class, with application appropriate values
- populate(\$dataArray) load existing record in edit/display/delete mode
  - keys of \$dataArray are names of form elements
  - good idea to use DB field names
- validate() perform custom validations on inputs
  - will run all validators added
    - you can create custom, reuseable validators
  - can override in derived class with custom validations
- render() generate HTML <form> and <input> tags for all elements
  - handles all attributes, including value="..."
  - decorators handle positioning (HTML container tags)

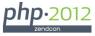

### abstract class VGS\_Form extends Zend\_Form { ... }

- - \$conn
  - Sfh
  - \$inputs
  - \$mode
  - \$return\_point
  - \$screen\_title
  - Svalid
  - C \_construct(\$conn)
  - activate(): void
  - buildLookup(\$fieldName): void
  - S convertDateFormat(\$dateStr, \$fromFmt, \$toFmt, \$padLen=8)
  - A createRecord(): void
  - deleteRecord(): void
  - S fixDateInput(string): void
  - S fixDateOutput(string, \$bInOutputOnly=false): void
  - S fixTimeInput(string): void
  - S fixTimeOutput(string): void
  - S getTimeStampOutputFormat(\$timestamp): void
  - isCreateMode(): void
  - isDeleteMode(): void
  - isInquiryMode(): void
  - isUpdateMode(): void

- loadScreen(): void
- preProcessFormInputs(): void
- processScreen(): void
- renderFieldGroup(\$fieldGroupName): void
- renderFormButtons(): void
- renderFormHeaderMessage(): void
- renderFormHiddens(): void
- renderFormJS(): void
- renderFormTop(): void
- A retrieveRecord(): void
- returnToCaller(): void
- setDateOutputFormat(\$field): void
- setInputFormatsForDB2(): void
- setOutputFormatsForScreen(\$data): void
- A updateRecord(): void
- validate(): void

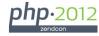

## VGS\_Form in a Nutshell

- Extends Zend\_Form (we get all that goodness!), plus...
- Basic data access methods (create, update, retrieve, delete)
- General DB2 data filtering (screen <-> database)
- Form rendering
  - ▶ Field groups, elements, buttons, messages, hidden fields, JavaScripts.
- Form processing
  - Initialization, loading from database, validation, database update, redirecting after success
- Boolean mode methods
  - isInquiryMode(), isUpdateMode(), etc...
- Attaching input helpers / popups
  - Lookups (foreign key table search popup)
  - Date pickers

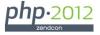

## VGS\_Form\_Helper

- Loads metadata from DB2 for one or more tables
- Builds form elements from the metadata for selected fields
- Adds appropriate data type validations, filters and attributes, and labels to form elements
  - This saves a lot of tedious coding
- Allows definition of field groups (boxes of fields on screen)
- Fields can be added to form by passing comma-separated list of field names.
- Can define additional validations and attributes for lists of fields
  - Required entry, output only, override input type, attribs

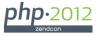

## class VGS\_FormHelper

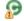

#### VGS\_FormHelper

- Selements
- \$fieldGroups
- SmetaData
- \$mode
- Sview
- construct()
- addCustomMetaDatum(\$name, \$text, \$type, \$length, \$precision="): void
- addElement(\$name, \$element): void
- addElementsFromMetaData(): Count
- addFieldGroup(\$fieldList, \$fieldGroup, \$caption): void
- addMetaData(\$conn, \$table): void
- buildElementFromMetaData(\$elemMeta): void
- getElements(): void
- getMetaData(): void
- § getObjectLibrary(\$object, \$objType): void
- renderFieldGroup(\$fieldGroup, Zend\_Form): void
- setDescription(\$fieldName, \$description): void
- setElementDataTypeFilter(Zend\_Form\_Element, \$meta): void
- setElementProperty(\$name, \$property, \$value): void
- setElementsProperties(\$namesList, \$property, \$value): void
- setMultiOptions(\$fieldName, \$optionsList): void
- splitNames(string): true

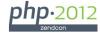

## VGS\_FormHelper - public attributes

```
class VGS FormHelper
 /** The $metaData array will be used to generate labels,
 * filters and validators for the form elements automatically.
  * @var array
  */
 public $metaData = array();
 /** Contains an array of Zend_Form_Element to include on the form
  * @var array
  */
 private $elements = array();
 /**
  * Holds an array describing the field groupings for display
  * @var arrav
  */
 public $fieldGroups = array();
```

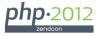

## Concrete form: WO\_Sewer\_Form - constructor

```
class WO SewerForm extends VGS Form
  private $wswRec; // Record array for existing w/o sewer record
  private $woRec; // Complete w/o record for the related w/o
  // Key fields for this sewer record
  private $woNum;
  private $wswSeqNo;
  public function __construct( $conn, $woNum ) {
    parent::__construct ( $conn );
    {constructor stuff}...
    $this->fh->addMetaData($conn, "WO_SEWER");
    $this->setDefaultElements();
```

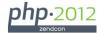

## VGS\_Form\_Helper->addMetaData(\$conn, \$table)

- Retrieve column attributes from DB2 (qsys2/syscolumns)
- Store in VGS\_Form\_Helper->metaData array

```
public function addMetaData($conn, $table) {
   $schema = self::getObjectLibrary($table, '*FILE');

   $syscols = new VGS_DB_Table($conn);
   $query = "select * from qsys2/syscolumns
        where table_schema = '$schema'
        and system_table_name = '$table' ";

   $rs = $syscols->execListQuery($query);

while ($sysColumn = db2_fetch_assoc($syscols->stmt)) {
    // Add each column's metadata to the master metadata array
   $colName = $sysColumn['COLUMN_NAME'];
   $this->metaData[$colName] = $sysColumn;
}
```

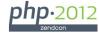

## WSW\_ADDRESS - MetaData

- UPPER\_CASE = fields from QSYS2/SYSCOLUMNS
- Green = attributes used to generate form elements
- Red = attributes added by custom code

```
COLUMN NAME = WSW ADDRESS
                                   DATETIME PRECISION =
TABLE NAME = WO SEWER
                                   COLUMN TEXT = Address
TABLE_OWNER = ORCOM
                                   SYSTEM_COLUMN_NAME = WSWADDR
ORDINAL_POSITION = 3
                                   SYSTEM_TABLE_NAME = WO_SEWER
DATA TYPE = VARCHAR
                                   SYSTEM TABLE SCHEMA = WORKORDT
LENGTH = 100
                                   USER DEFINED TYPE SCHEMA =
                                   USER_DEFINED_TYPE_NAME =
NUMERIC SCALE =
IS NULLABLE = N
                                   IS IDENTITY = NO
IS UPDATABLE = Y
                                   IDENTITY GENERATION =
LONG COMMENT =
                                   IDENTITY START =
HAS DEFAULT = Y
                                   IDENTITY INCREMENT =
COLUMN HEADING = Address
                                   IDENTITY MINIMUM =
STORAGE = 102
                                   IDENTITY MAXIMUM =
NUMERIC PRECISION =
                                   IDENTITY CYCLE =
CCSID = 37
                                   IDENTITY CACHE =
TABLE SCHEMA = WORKORDT
                                   IDENTITY ORDER =
                                   group = sewer
COLUMN DEFAULT = ''
CHARACTER_MAXIMUM_LENGTH = 100
                                   include = 1
CHARACTER_OCTET_LENGTH = 100
                                   label-class = required
                                   required = 1
NUMERIC PRECISION RADIX =
```

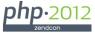

## WO\_Sewer\_Form->setDefaultElements()

```
public function setDefaultElements() {
 $flwo = 'wsw wo num, wo type, wo status, wo date completed';
 $this->fh->addFieldGroup( $flWO, 'wo', 'Work Order Details');
 $this->fh->setElementsProperties( $flWO, 'output only', true);
 $flSewer =
  'WSW SEQNO, WSW ADDRESS, WSW CITY, WSW LOCATED PRIOR, WSW SEWER SIZE,
   WSW SEWER MATERIAL, WSW SEWER TYPE, WSW SEPARATION FROM GAS,
   WSW INSPECTION NEEDED, WSW INSPECT REASON';
 $this->fh->addFieldGroup( $flSewer, 'sewer', 'Sewer Information');
 $this->fh->setElementsProperties(
     'WSW SEQNO',
     'output only', true);
 $this->fh->setElementsProperties(
     'WSW_ADDRESS, WSW_CITY, WSW_SEWER_TYPE, WSW_SEPARATION_FROM_GAS'
     'required', true);
```

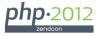

## WO\_Sewer\_Form->setDefaultElements() - cont'd

```
$this->fh->setElementsProperties(
    'WSW LOCATED PRIOR, WSW INSPECTION NEEDED',
    'input type', 'y/n');
$this->fh->setElementsProperties(
    'WSW CITY, WSW SEWER TYPE, WSW SEPARATION FROM GAS',
    'input type', 'select');
$this->fh->setElementsProperties(
    'WSW_NOTES', 'input_type', 'textarea');
etc...
// This creates Zend Form Elements out of the meta data
$this->fh->addElementsFromMetaData();
$this->addElements ( $this->fh->getElements() );
// Add a drop-down (<select>) list for Town
$dd = new Code Values Master($this->conn);
$ddList = $dd->getCodeValuesList('TOWN', ' ');
$this->fh->setMultiOptions('WSW CITY', $ddList);
etc...
```

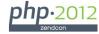

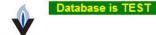

# VGS Work Order Management System Drop Down Lists Search

User: JVALANCE [logout] Oct 20, 2012 @ 10:16:42 pm

Create Drop Down List [Clear] Filter on: List ID Record Status All Description Page 2 of 4. Go to Page: 2 First Page << Previous Go Next>> Last Page 99 matches. **Drop Down ID** Description **Status** Codes Last Update 🖹 🃝 Values REPAIR METHOD EQUIP Repair method/equipment for maintenance Active 11 Nalues Values CONDITION FOUND Pipe condition found for maintenance W/Os Active 10 Nalues Values 4 CONS\_TYPES\_MI Construction Types for Main Install Active Values 5 CONS\_TYPES\_SI Construction Types for Service Install Active Nalues 2 PP\_CONTACT Default contact info for plastic pipe failure Active 3 Values Values PP MANUFACTURER Plastic Pipe Failure - Manufacturer Active 3 Nalues Values 5 SEWER TYPE Sewer Types Active 🗟 📝 Values PREMISE STS Premise record status codes (UPRM) Active 10 Values Values METHOD\_OF\_CONSTRUCTION Method of Construction Active 6 Values 3 WCN\_EMAIL\_ADDR Email address to receive W/O cancellation Active notifications Nalues Values WCN REASON CODE W/O Cancellation Reasons Active 9 Values 📝 Values PRJ\_CUSTOMER\_EXCAVATED Customer Excavated Active 4 Thu, Jan 12 2012 at 10:14:19 am Nalues Values RATECLASS Rate Classes Active 6 Mon. Nov 21 2011 at 11:14:32 am 6 Values Values WPE\_PIPE\_COMPOSITION Pipe Composition Active Fri, Oct 07 2011 at 04:19:28 pm Nalues Values LK\_SURVEY\_TYPE Leak Survey Type Active 5 Fri, Oct 07 2011 at 04:17:14 pm Nalues Values 2 AP\_PROFILE\_TYPE Authority Profile Type Active Fri, Aug 12 2011 at 04:12:56 pm Nalues 2 AP\_PERMISSION Authority/Profile Permissions Active 4 Fri, Aug 12 2011 at 12:57:28 pm Nalues Values AD FUNCTIONAL AREA 2 Grouping ID for Authority Definitions Active Fri, Aug 12 2011 at 12:50:20 pm Nalues Values WO RETIRED MAIN Retired With or At Main Active 3 Tue, Jul 26 2011 at 11:03:53 am Values 📝 Values LK EVENTS Leak Collateral Incidents Active 3 Mon, Jul 25 2011 at 04:56:37 pm 🖹 🃝 Values WO METER LOCATION Meter Location Active 4 Mon, Jul 18 2011 at 03:29:02 pm Values Values PRJ STATUS Project Status Active 5 Tue, Jul 12 2011 at 02:29:24 pm Nalues Values WO\_FLOW\_LIMITER\_SIZE Valid Flow Limiter Sizes Active 3 Fri, Jul 08 2011 at 12:32:24 pm Values MF\_MECHANICAL\_FITTING Mech Fitting Failure Fitting Active 4 Thu, Jul 07 2011 at 02:48:01 pm MF\_SUPPLEMENTAL\_REPORT Nalues Values Mech Fitting Supplemental Report Active 2 Wed, Jul 06 2011 at 03:41:47 pm Values MF INITIAL REPORT Mech Fitting Initial Report - Y/N Active 2 Wed, Jul 06 2011 at 03:39:45 pm

# User Maintainable Drop Down Lists (for <select>)

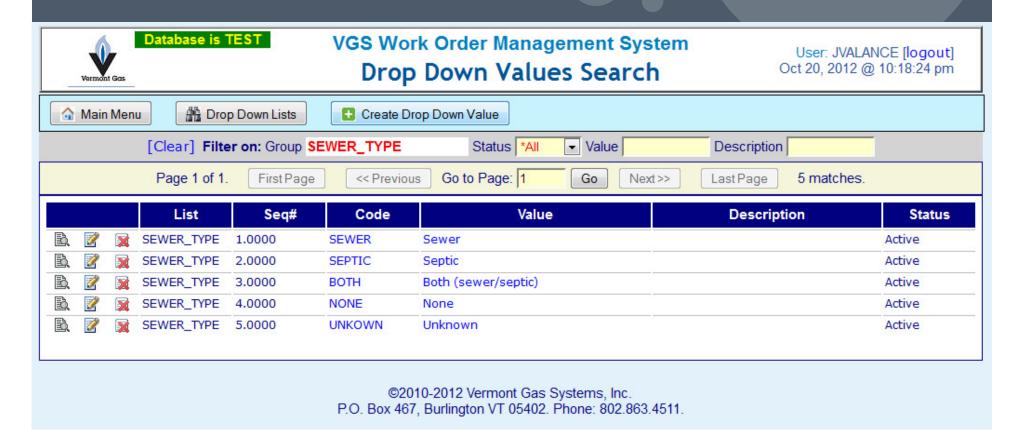

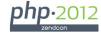

#### Table Object (VGS\_DB\_Table)

#### Defines all table specific data access methods

Parent class (VGS\_DB\_Table)

#### Encapsulates basic DB2 functionality:

- Public methods used with Search lists and VGS\_Paginator:
  - execListQuery(\$queryString, \$bindParms = array())
  - execScrollableListQuery(VGS\_DB\_Select \$select)
  - getRowCount(VGS\_DB\_Select \$select)
- Public methods used to retrieve and update single record (detail screens)
  - execUpdate(\$queryString, \$bindParms = array())
  - fetchRow(\$queryString, \$bindParms = array())
- Security:
  - checkPermissionByCategory(\$category,\$mode)
  - ▶ Ensure user has authority to table for given mode

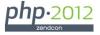

#### VGS\_DB\_Table - SQL generator methods

```
autoCreateRecord(array $inputs)
autoUpdateRecord(array $inputs)
autoDeleteRecord(array $inputs)
```

- Automatically build SQL statements from form inputs
- If form fields change, never need to modify SQL statements
- Never have to align field names and values
- Uses bound parameters no need to align parameter markers (?s)
- Huge time saver; ensures accurate updates without coding
- Bound parameters prevents SQL injection attacks

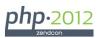

#### VGS\_DB\_Table - public attributes

```
Name of the database table, specified in UPPERCASE.

public $tableName;

Field names prefix for this table (eg: 'WO_');

Used to extract the update fields from form inputs.

public $tablePrefix;

Array of key field names for this table

public $keyFields;

Boolean = table includes audit fields (Default = true)

public $hasAuditFields;

Boolean = physical record delete is allowed. (Default = false)

public $isRecordDeletionAllowed;
```

With above attributes, system can automatically create SQL for create, update, delete, and set audit fields appropriately.

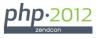

# Example of VGS\_DB\_Table based class

```
class WO Sewer extends VGS DB Table {
 public function construct($conn) {
   parent:: construct($conn);
    $this->tableName = 'WO SEWER';
    $this->tablePrefix = 'WSW ';
    $this->keyFields = array('WSW_WO_NUM', 'WSW_SEQNO');
    $this->hasAuditFields = true;
    $this->isRecordDeletionAllowed = true;
 public function create( $rec ) {
    $this->checkPermissionByCategory('WO', 'CREATE');
    $rec['WSW SEQNO'] = $this->getNextSewerNum($rec['WSW WO NUM']);
    $this->autoCreateRecord($rec);
 public function update( $rec ) {
    $this->checkPermissionByCategory('WO', 'UPDATE');
   $this->autoUpdateRecord($rec);
```

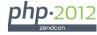

## Example - Update Sewer Details

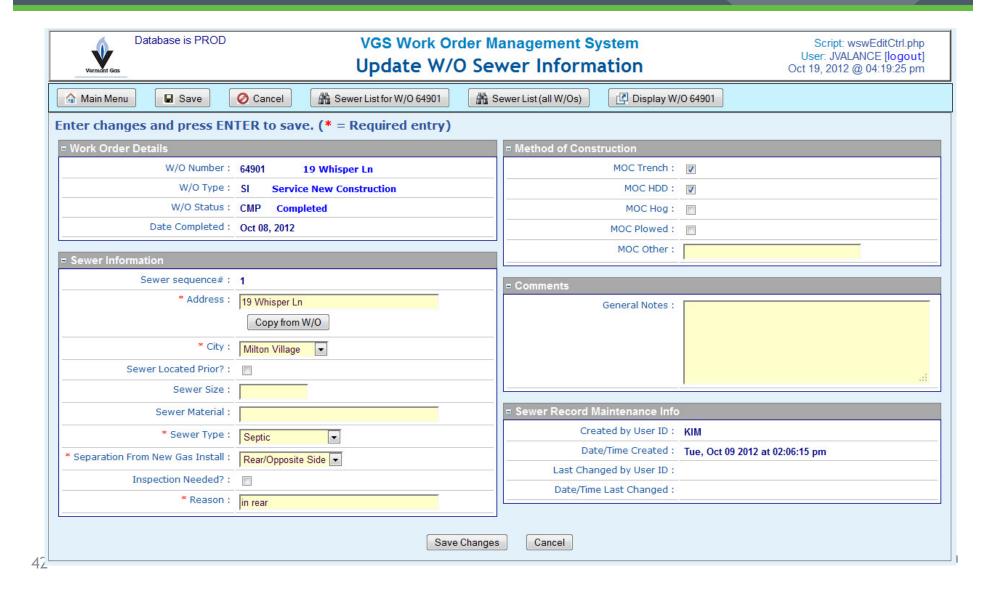

#### Sewer Update - example input values

- Inputs array passed to VGS\_Form->autoUpdateRecord(\$inputs)
- Blue elements are ignored: prefix not = 'WSW\_'

```
WSW WO NUM = 64901
WSW\_SEQNO = 1
popup =
mode = update
a = update
return_point = /wotest/controller/wswListCtrl.php
WO_TYPE = SI
WO STATUS = CMP
WO_DATE_COMPLETED = Oct 08, 2012
WSW_ADDRESS = 19 Whisper Ln
WSW CITY = MLV
WSW_LOCATED_PRIOR = N
WSW_SEWER_SIZE =
WSW_SEWER_MATERIAL =
WSW SEWER TYPE = SEPTIC
WSW_SEPARATION_FROM_GAS = REAR
WSW_INSPECTION_NEEDED = N
WSW INSPECT REASON = in rear
WSW\_MOC\_TRENCH = Y
WSW\_MOC\_HDD = Y
WSW MOC HOG = N
WSW\_MOC\_PLOWED = N
WSW MOC OTHER =
WSW NOTES =
```

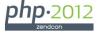

# Results of VGS\_DB\_Table-> autoUpdateRecord(array \$inputs)

- Builds SQL update string, and array of values to bind, then...
- \$this->execUpdate(\$sql, \$values);

#### \$sql:

```
update WO_SEWER set WSW_ADDRESS = ?, WSW_CITY = ?, WSW_LOCATED_PRIOR = ?, WSW_SEWER_SIZE = ?,
WSW_SEWER_MATERIAL = ?, WSW_SEWER_TYPE = ?, WSW_SEPARATION_FROM_GAS = ?, WSW_INSPECTION_NEEDED = ?,
WSW_INSPECT_REASON = ?, WSW_MOC_TRENCH = ?, WSW_MOC_HDD = ?, WSW_MOC_HOG = ?, WSW_MOC_PLOWED = ?,
WSW_MOC_OTHER = ?, WSW_NOTES = ? , WSW_CHANGE_USER = ?, WSW_CHANGE_TIME = current timestamp
where WSW_WO_NUM = ? AND WSW_SEQNO = ?
```

#### \$values:

```
WSW ADDRESS = 19 Whisper Ln
                                          WSW MOC TRENCH = Y
WSW CITY = MLV
                                          WSW MOC HDD = Y
WSW_LOCATED_PRIOR = N
                                          WSW\_MOC\_HOG = N
WSW_SEWER_SIZE =
                                          WSW\_MOC\_PLOWED = N
                                          WSW MOC_OTHER =
WSW_SEWER_MATERIAL =
WSW SEWER TYPE = SEPTIC
                                          WSW NOTES =
WSW SEPARATION FROM GAS = REAR
                                          WSW CHANGE USER = JVALANCE
WSW_INSPECTION_NEEDED = N
                                          WSW WO NUM = 64901
WSW INSPECT REASON = in rear
                                          WSW SEONO = 1
```

- Red = audit fields automatically inserted
- Green = key fields, put at end of \$values array

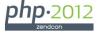

#### **JOD Reports**

- Java OpenDocument Reports
- http://jodreports.sourceforge.net/
- Open source, Java-based report template tool
- Create documents and reports in OpenDocument Text format from templates
- Templates can be visually composed using the OpenOffice.org Writer word processor
- These documents can then be converted to PDF, Word and RTF with JODConverter

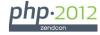

#### JODReports XML request

```
<WO>
   <WO NUM>65093</WO NUM>
   <WO_ENTRY_DATE>Sat Oct 20, 2012</WO_ENTRY_DATE>
   <NEED BY DATE>Thu Oct 25, 2012</NEED BY DATE>
   <WO DESCRIPTION>47 Barrett St</WO DESCRIPTION>
   <WO PREMISE NUM>27590</WO PREMISE NUM>
   <OWNERS_NAME>Valance, John G</OWNERS_NAME>
   <OWNERS PHONE>802-355-4024
   <METER NO>25018</METER NO>
   <WO SPECIAL INSTRUCTION />
   <WO TYPE DESC>Service New Construction</WO TYPE DESC>
   <WO GL COST>VGSBS-1071-0-65093</WO GL COST>
   <PT_DESCRIPTION>Plastic Service 1&quot; </PT_DESCRIPTION>
   <ESTLEN>.00</ESTLEN>
   <ESTHRS>.00</ESTHRS>
   <CURBSTOP>N</CURBSTOP>
   <FLWLIM>800</FLWLIM>
   <WO TOWN NAME>So. Burlington</WO TOWN NAME>
   <MAIN PIPE TYPE />
</WO>
```

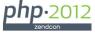

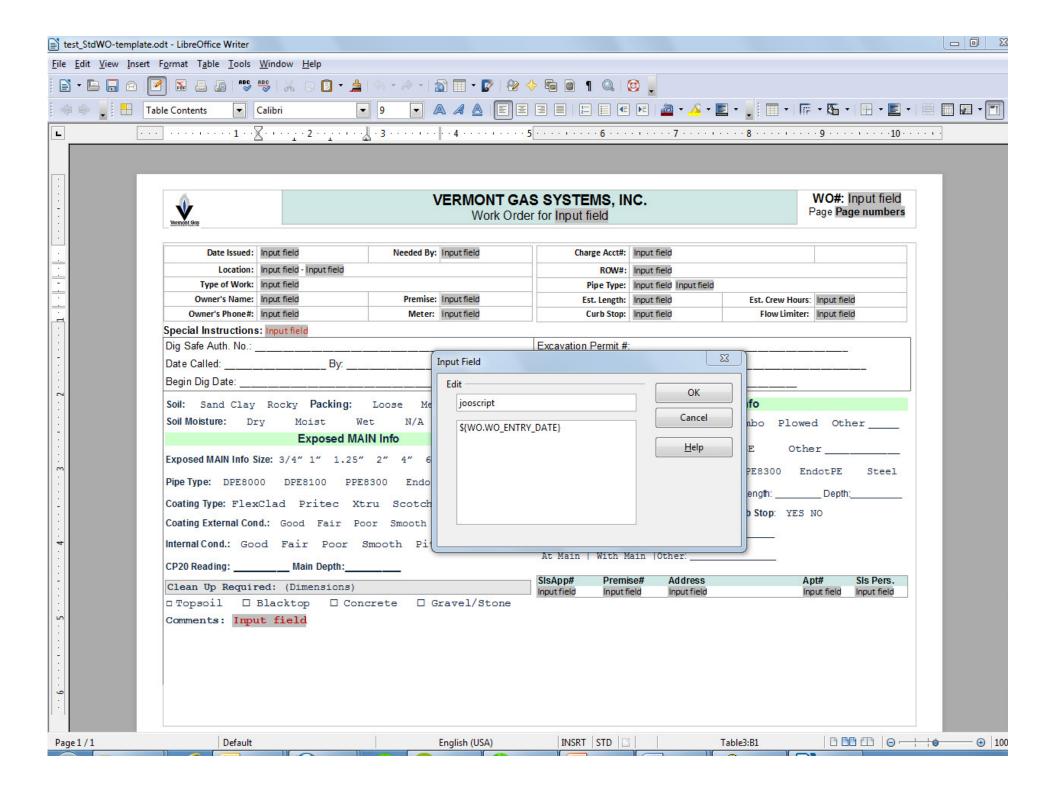

# Use CURL to request JOD Report

```
public function retrievePDF($xml, $request) {
  // urlencode and concatenate the POST arguments
  $postargs = 'outputFormat=pdf&model=' . urlencode($xml);
  // $request is JOD-complient URL for appropriate report template
  $session = curl init ( $request );
  curl_setopt($session, CURLOPT_POST, true); // use HTTP POST
  curl_setopt($session, CURLOPT_POSTFIELDS, $postargs); // this is body of POST
  curl_setopt($session, CURLOPT_HEADER, false); // return headers with response
  curl setopt ($session, CURLOPT RETURNTRANSFER, true); // return response
  curl_setopt($session, CURLOPT_BINARYTRANSFER, true); // binary response
  $response = curl_exec ( $session );
  curl_close ( $session );
  return $response;
```

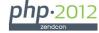

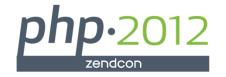

# Contact Information: John Valance johnv@jvalance.com 802-355-4024